## **1. В Личном кабинете Подтвердить заказ.**

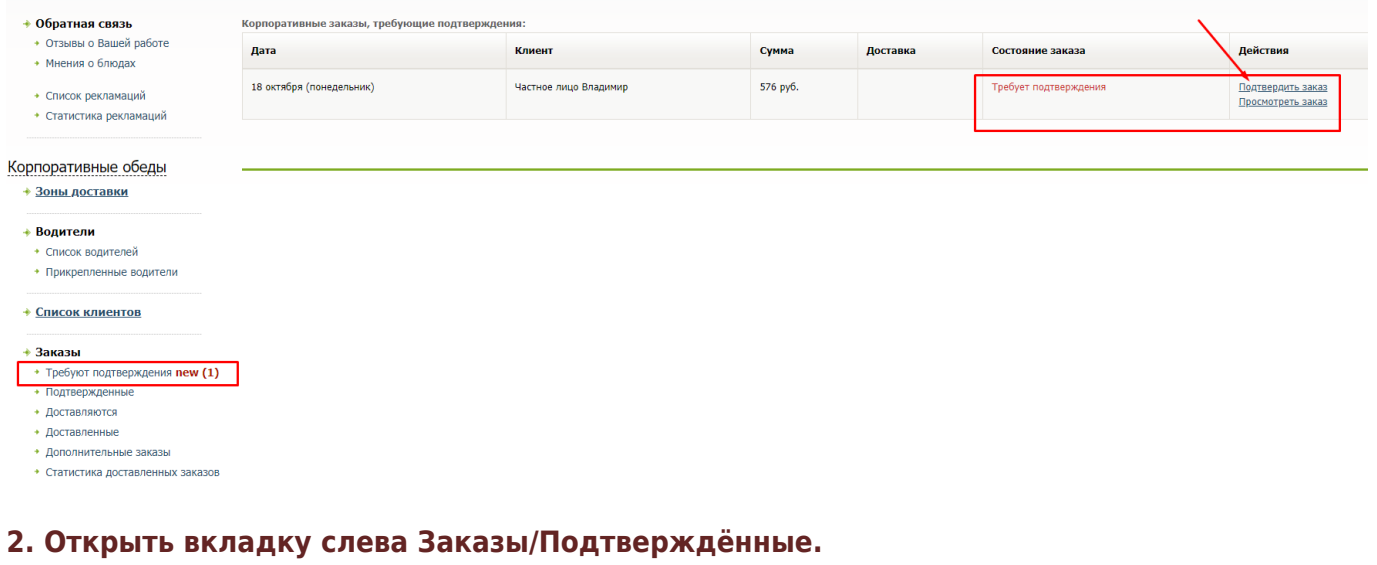

- → Заказы \* Требуют подтверждения **new (2)** • Подтвержденные
	- <mark>• доставляются</mark>
	- Доставленные
	- Дополнительные заказы (1)
	- Статистика доставленных заказов

## **3. Нажать на кнопку «Просмотреть заказ».**

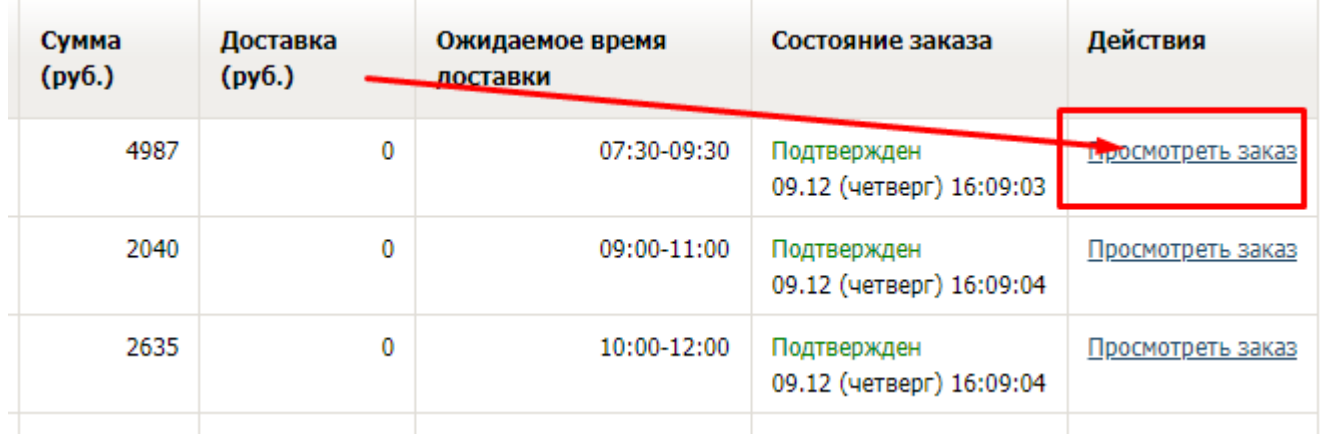

**4. Нажать на кнопку «Распечатать заказ по сотрудникам».**

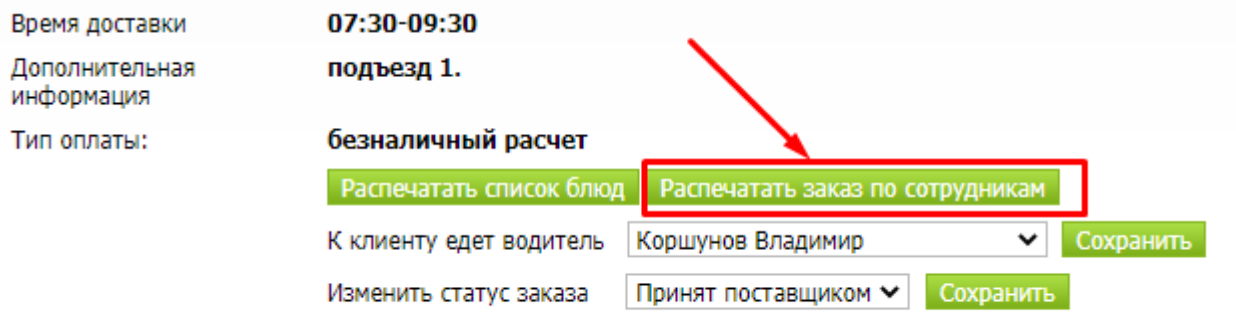

## **5. Нажать на кнопку «Распечатать» в правом верхнем углу.**

Распечатать